4-284-253-PL(1)

# SONY

# Przenośny odtwarzacz CD/DVD

Instrukcja obsługi

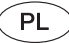

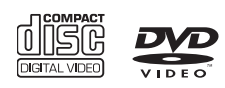

DVP-FX770

© 2011, Sony Corporation

### <span id="page-1-0"></span>**OSTRZEŻENIE**

Aby zmniejszyć ryzyko pożaru lub porażenia prądem, nie wystawiać urządzenia na deszcz i chronić je przed wilgocią. Aby uniknąć porażenia prądem, nie otwierać obudowy. Naprawy powierzać tylko wykwalifikowanym osobom. Wymiany przewodu zasilającego może dokonać tylko specjalistyczny warsztat serwisowy. Baterie i urządzenia z zainstalowanymi bateriami należy chronić przed nadmiernym ciepłem pochodzącym od słońca, ognia itp.

Ta etykieta znajduje się na spodzie obudowy.

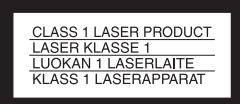

Urządzenie zostało zaliczone do klasy 1 urządzeń wykorzystujących laser. Oznaczenie takiego urządzenia znajduje się na spodzie obudowy.

#### **OSTRZEŻENIE**

Użycie przyrządów optycznych w parze z tym urządzeniem zwiększa zagrożenie dla wzroku. Promień lasera wykorzystywany w tym odtwarzaczu CD/DVD jest szkodliwy dla wzroku i dlatego nie należy próbować zdjąć obudowy.

Naprawy powierzać tylko wykwalifikowanym osobom.

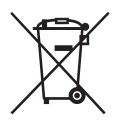

Usuwanie zużytego sprzętu elektrycznego i elektronicznego (dotyczy krajów Unii Europejskiej i innych krajów europejskich z wydzielonymi systemami zbierania odpadów) Ten symbol na produkcie lub jego opakowaniu oznacza, że produkt nie powinien być zaliczany do odpadów domowych. Należy go przekazać do odpowiedniego punktu, który zajmuje się zbieraniem i recyklingiem urządzeń elektrycznych i elektronicznych. Prawidłowe usunięcie produktu zapobiegnie potencjalnym negatywnym konsekwencjom dla środowiska naturalnego i zdrowia ludzkiego, których przyczyną mogłoby być niewłaściwe usuwanie produktu. Recykling materiałów pomaga w zachowaniu surowców naturalnych. Aby uzyskać szczegółowe informacje o recyklingu tego produktu, należy się skontaktować z władzami lokalnymi, firmą świadczącą usługi oczyszczania lub sklepem, w którym produkt ten został kupiony.

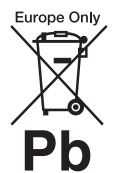

Usuwanie zużytych baterii i akumulatorów (dotyczy krajów Unii Europejskiej i innych krajów europejskich z wydzielonymi systemami zbierania odpadów) Ten symbol na baterii, akumulatorze lub opakowaniu oznacza, że produkt nie powinien być zaliczany do odpadów domowych.

Na pewnych bateriach lub akumulatorach symbol ten może być używany razem z symbolem chemicznym. Symbole chemiczne rtęci (Hg) lub ołowiu (Pb) dodaje się, gdy bateria lub akumulator zawiera więcej niż 0,0005% rtęci lub 0,004% ołowiu.

Prawidłowe usunięcie baterii lub akumulatora zapobiegnie potencjalnym negatywnym konsekwencjom dla środowiska naturalnego i zdrowia ludzkiego, których przyczyną mogłoby być niewłaściwe usuwanie baterii lub akumulatora. Recykling materiałów pomaga w zachowaniu surowców naturalnych.

W przypadku produktu, który ze względów bezpieczeństwa, sprawności działania lub spójności danych wymaga stałego podłączenia do wewnętrznej baterii lub akumulatora, wymianę baterii lub akumulatora należy zlecić wykwalifikowanemu technikowi serwisu.

Dla zapewnienia prawidłowego przetworzenia baterii lub akumulatora, wyeksploatowany produkt należy przekazać do odpowiedniego punktu, który zajmuje się zbieraniem i recyklingiem urządzeń elektrycznych i elektronicznych.

W przypadku pozostałych baterii / akumulatorów należy się zapoznać z odpowiednim podrozdziałem dotyczącym bezpiecznego usuwania baterii lub akumulatora z produktu. Baterię lub akumulator należy przekazać do odpowiedniego punktu, który zajmuje się recyklingiem zużytych baterii.

Aby uzyskać szczegółowe informacje o recyklingu tego produktu, baterii lub akumulatorów, należy się skontaktować z władzami lokalnymi, firmą świadczącą usługi oczyszczania lub sklepem, w którym produkt ten został kupiony.

Nie rozbierać ani nie przerabiać odtwarzacza. Grozi to porażeniem prądem. W razie potrzeby wymiany akumulatora, skontrolowania urządzenia lub jego naprawy należy się skontaktować z lokalną stacją serwisową Sony.

#### Zalecenia dla bezpieczeństwa

- Urządzenie należy zainstalować w taki sposób, aby w razie problemów można było natychmiast wyłączyć wtyczkę z gniazdka sieciowego.
- Odtwarzacz pozostaje pod napięciem zawsze, gdy jest podłączony do gniazdka sieciowego, nawet po wyłączeniu.
- Aby uniknąć ryzyka pożaru lub porażenia prądem, nie stawiać na urządzeniu przedmiotów wypełnionych płynami, np. wazonów.
- Nadmierny poziom dźwięku ze słuchawek może spowodować utratę słuchu.

Producentem tego produktu jest Sony Corporation, 1-7-1 Konan Minato-ku Tokio, 108-0075 Japonia. Przedstawicielem producenta w Unii Europejskiej upoważnionym do dokonania i potwierdzenia oceny zgodności z wymaganiami zasadniczymi jest Sony Deutschland GmbH, Hedelfinger Strasse 61, 70327 Stuttgart, Niemcy. Nadzór nad dystrybucją na terytorium Rzeczypospolitej Polskiej sprawuje Sony Europe Limited (Sp. z o.o.), Oddział w Polsce, 00-876 Warszawa, ul. Ogrodowa 58. W sprawach serwisowych i gwarancyjnych należy kontaktować się z podmiotami, których adresy podano w osobnych dokumentach gwarancyjnych lub serwisowych, albo z najbliższym sprzedawcą produktów Sony.

#### WAŻNA INFORMACJA

Ostrzeżenie: odtwarzacz może przez nieograniczony czas utrzymywać na ekranie telewizora nieruchomy obraz wideo albo obraz menu ekranowego. Wyświetlanie przez dłuższy czas takiego nieruchomego obrazu grozi nieodwracalnym uszkodzeniem ekranu telewizora. Podatne na takie uszkodzenia są telewizory plazmowe i projekcyjne.

W przypadku pytań lub problemów związanych z odtwarzaczem prosimy o skontaktowanie się z najbliższą autoryzowaną stacją serwisową Sony.

#### Prawa autorskie, znaki handlowe i licencje na oprogramowanie

- Wyprodukowano na licencji Dolby Laboratories. Dolby i symbol podwójnego D są znakami handlowymi Dolby Laboratories.
- Logo ..DVD+RW". "DVD-RW", "DVD+R", "DVD+R DL", "DVD-R", ..DVD VIDEO" i ..CD" sa znakami handlowymi.
- Technologia kodowania dźwięku MPEG Layer-3 i patenty wykorzystane na licencii Fraunhofer IIS i Thomson.
- Wszystkie pozostałe znaki handlowe są znakami handlowymi odpowiednich właścicieli.
- NINIEJSZY PRODUKT PODLEGA WARUNKOM LICENCJI MPEG-4 VISUAL PATENT PORTFOLIO UDZIELONEJ KONSUMENTOWI I ZEZWALAJĄCEJ MU NA OSOBISTE, NIEZAROBKOWE **WYKORZYSTANIE** PRODUKTU DO

DEKODOWANIA FILMU ZGODNIE ZE STANDARDEM MPEG-4 VISUAL (..MPEG-4 VIDEO") ZAKODOWANEGO PRZEZ KONSUMENTA **WYKONUJĄCEGO** OSOBISTE, NIEZAROBKOWE DZIAŁANIA I / LUB UZYSKANEGO OD DOSTAWCY FILMÓW **POSIADAJACEGO** LICENCJĘ FIRMY MPEG LA NA DOSTARCZANIE FILMÓW MPEG-4 VIDEO. NIE UDZIELA SIĘ ŻADNEJ LICENCJI NA JAKIEKOLWIEK INNE RODZAJE WYKORZYSTANIA I NIE NALEŻY DOMNIEMYWAĆ ISTNIENIA TAKIEJ LICENCJI. DODATKOWE INFORMACJE, W TYM DOTYCZĄCE LICENCJI I WYKORZYSTANIA DO CELÓW PROMOCYJNYCH, WEWNETRZNYCH LUB ZAROBKOWYCH, MOŻNA UZYSKAĆ OD FIRMY MPEG LA, LLC. PATRZ  $HTTP://$ WWW.MPEGLA.COM

#### Informacje o instrukcji

- O ile z tekstu lub ilustracji nie wynika inaczej, w niniejszej instrukcji nośniki DVD i CD są określane ogólnym mianem "płyta".
- Nośniki, których dotyczy opisywana funkcja, są wskazane za pomocą ikon umieszczonych nad opisem, na przykład **DVD**

Szczegóły podano w podrozdziale "Nośniki, [z których mo](#page-23-0)żna odtwarzać" ([strona 24\)](#page-23-0).

 $\cdot$  Ikona  $\omega$  oznacza NIEZBĘDNE informacje (których znajomość jest niezbędna do właściwej obsługi urządzenia). Ikona  $\ddot{Q}$ oznacza PRZYDATNE informacje (wskazówki itp.).

# Spis treści

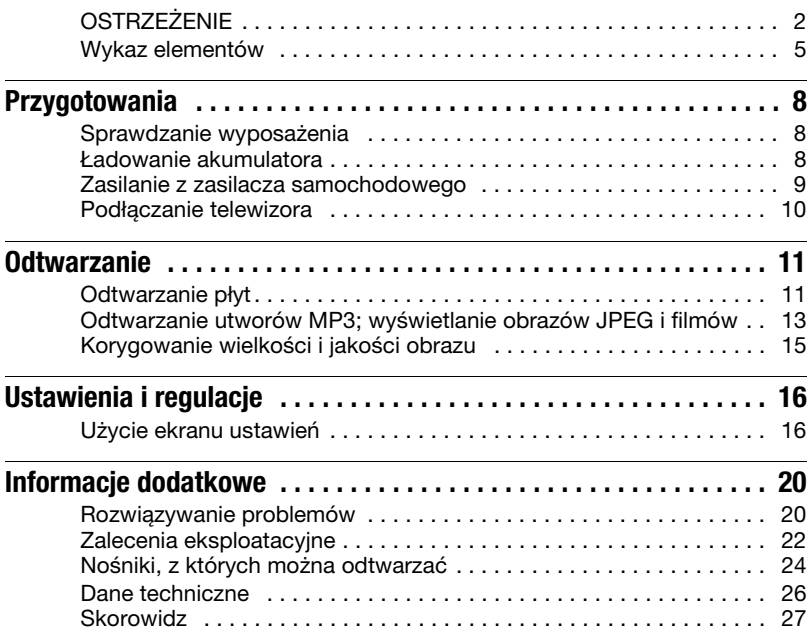

### <span id="page-4-0"></span>Wykaz elementów

Dostępne funkcje odtwarzacza i pilota zależą od płyty i stanu odtwarzania.

#### **Odtwarzacz**

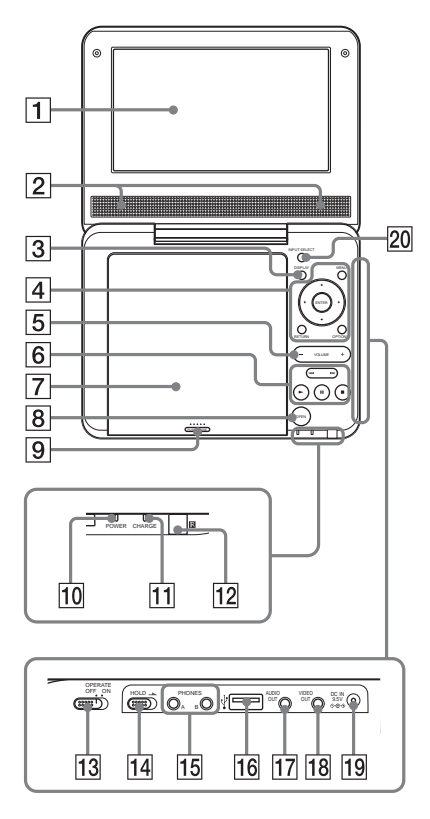

Na przyciskach VOLUME+ i (odtwarzania) znajdują się wypukłości. Wypukłości ułatwiają obsługę odtwarzacza bez użycia wzroku.

#### $\boxed{1}$  Panel LCD ([strona 11\)](#page-10-2)

#### $\overline{2}$  Głośnik

#### 3 Przycisk DISPLAY

Wyświetla informacje o odtwarzaniu.

• Podczas odtwarzania płyty DVD zmienia tryb odtwarzania ([strona 12](#page-11-0)).

#### <span id="page-4-1"></span>4 Przycisk MENU

Wyświetla menu płyty DVD VIDEO.

- Podczas odtwarzania płyty CD lub VIDEO CD (z wyłączoną funkcją PBC) włącza tryb odtwarzania wielokrotnego ([strona 12](#page-11-1)) lub odtwarzania w przypadkowej kolejności.
- <span id="page-4-2"></span>• Podczas wyświetlania pliku JPEG włącza odtwarzanie pokazu slajdów ([strona 14](#page-13-0)).

#### Przyciski  $\leftarrow$  /  $\uparrow$  /  $\downarrow$  /  $\rightarrow$

Przemieszczają wyróżnienie.

• Przyciski  $\leftrightarrow$  na odtwarzaczu działają tak samo jak przyciski  $\blacktriangleleft$  $\blacktriangleright$  na pilocie.

#### Przycisk ENTER (środkowy)

Potwierdza wybór wariantu.

• Przyciski ENTER na odtwarzaczu działa tak samo jak przycisk $\blacktriangleright$ .

#### Przycisk RETURN

Umożliwia powrót do poprzedniego ekranu.

#### Przycisk OPTIONS

Wyświetla menu regulacji ekranu LCD [\(strona 15](#page-14-1)) i ekran ustawień ([strona 16](#page-15-2)).

#### EPrzycisk VOLUME +/–

Służy do regulacji głośności.

#### $\boxed{6}$  Przycisk  $\blacktriangleright$  (odtwarzania) ([strona 11](#page-10-2))

Rozpoczyna lub wznawia odtwarzanie.

#### Przycisk II (pauzy) [\(strona 11](#page-10-2))

Włącza pauzę w odtwarzaniu lub wznawia odtwarzanie.

#### $Przycisk$   $\blacksquare$  (zatrzymywania) ([strona 11](#page-10-2))

Zatrzymuje odtwarzanie.

#### Przyciski  $\blacktriangleright\blacktriangleright\blacktriangleright\blacktriangleright\blacktriangleright$ l (poprzedni / następny)

Służą do przechodzenia do poprzedniego / następnego rozdziału, utworu lub pliku.

#### GPokrywa płyty [\(strona 11\)](#page-10-2)

#### **B** Przycisk OPEN ([strona 11\)](#page-10-2)

Otwiera pokrywę płyty.

**9** PUSH CLOSE [\(strona 11\)](#page-10-2)

Zamyka pokrywę płyty.

- 10 Wskaźnik POWER ([strona 11](#page-10-2))
- **11 Wskaźnik CHARGE ([strona 8](#page-7-3))**
- $\boxed{12}$   $\blacksquare$  (czujnik zdalnego sterowania)

#### 13 Przełącznik OPERATE ([strona 11](#page-10-2)) Włącza i wyłącza odtwarzacz.

#### <span id="page-5-0"></span>14 Przełącznik HOLD

Aby uniknąć przypadkowego zadziałania przycisków na odtwarzaczu, przestaw przełącznik HOLD w kierunku wskazywanym przez strzałkę. Spowoduje to zablokowanie wszystkich przycisków na odtwarzaczu. Nadal będą działać przyciski na pilocie.

15 Gniazdo PHONES (słuchawek) A, B

### $\overline{16}$  Gniazdo USB (typu A) [\(strona 14](#page-13-1))

Służy do podłączenia urządzenia USB.

- QGniazdo AUDIO OUT [\(strona 10\)](#page-9-1)
- 18 Gniazdo VIDEO OUT [\(strona 10\)](#page-9-1)

#### $|19|$  Gniazdo DC IN 9.5V ([strona 8](#page-7-3), [9\)](#page-8-1)

Podłącz do tego gniazda zasilacz sieciowy lub samochodowy.

#### <span id="page-5-1"></span>20 Przycisk INPUT SELECT ([strona 14](#page-13-1))

Naciskanie przycisku powoduje zmiany następujące zmiany zawartości ekranu LCD:

- Płyta (standardowo)
- USB ([strona 14](#page-13-1))

#### Pilot

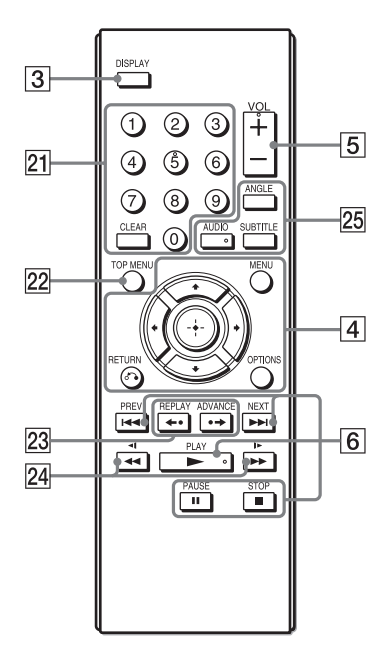

Na przyciskach VOL +, 5,  $\blacktriangleright$  i AUDIO znajdują się wypukłości. Wypukłości ułatwiają obsługę odtwarzacza bez użycia wzroku.

#### 21 Przyciski numeryczne

Służą do wprowadzania numeru tytułu / rozdziału itp.

#### Przycisk CLEAR

<span id="page-6-0"></span>Kasuje zawartość pola wprowadzania.

#### 22 Przycisk TOP MENU

Wyświetla menu "top menu" płyty DVD VIDEO.

• Podczas odtwarzania płyty DVD VR zmienia tryb odtwarzania ("Original" / "Play List").

#### $\sqrt{23}$  Przyciski  $\leftrightarrow$ REPLAY/ •→ ADVANCE

Powoduje powtórzenie sceny / małe przejście do przodu obecnej sceny (tylko płyty DVD).

### 24 Przyciski **4144/>>1-**

#### (przeszukiwania / odtwarzania w zwolnionym tempie)

- "Przewijanie" odtwarzanego nagrania w tył / w przód. Kilkakrotne naciśnięcie zmienia prędkość wyszukiwania.
- Odtwarzanie obrazu w zwolnionym tempie w tył / w przód w trybie pauzy. Kilkakrotne naciśnięcie zmienia prędkość wyszukiwania. (Odtwarzać w zwolnionym tempie do tyłu można tylko płyty DVD. Odtwarzać w zwolnionym tempie do przodu można płyty DVD, VIDEO CD i pliki wideo.) Odtwarzanie niektórych płyt do tyłu w zwolnionym tempie może się okazać niemożliwe lub obraz nie będzie płynny.

#### <span id="page-6-2"></span>25 Przycisk ANGLE

Powoduje przełączanie kątów ujęcia nagranych na płycie DVD VIDEO.

#### Przycisk AUDIO

Naciskanie tego przycisku zmienia sygnał audio.

- Podczas odtwarzania płyty DVD VIDEO przełącza język.
- Podczas odtwarzania płyty CD lub VIDEO CD powoduje przełączanie między dźwiękiem stereofonicznym a monofonicznym.

#### <span id="page-6-1"></span>Przycisk SUBTITLE

Powoduje przełączanie napisów nagranych na płycie DVD VIDEO.

#### <span id="page-7-4"></span><span id="page-7-0"></span>Przygotowania

### <span id="page-7-1"></span>**Sprawdzanie** wyposażenia

Prosimy o sprawdzenie, czy zestaw zawiera następujące elementy:

- Zasilacz sieciowy (1 szt.)
- Zasilacz samochodowy (1 szt.)
- Przewód audio / wideo (miniwtyk  $\times$  2  $\longleftrightarrow$  wtyk cinch  $\times$  3) (1 szt.)
- Pilot (1 szt.)
- Baterie R6 (2 szt.)

#### Przygotowanie pilota

W tym celu należy włożyć do pilota dwie baterie R6, dopasowując bieguny  $\oplus$  i  $\ominus$ do oznaczeń wewnątrz komory.

### <span id="page-7-3"></span><span id="page-7-2"></span>Ładowanie akumulatora

Akumulator należy naładować przed pierwszym użyciem odtwarzacza oraz po jego wyładowaniu.

#### 1 Podłącz zasilacz sieciowy.

Kiedy rozpocznie się ładowanie, zapala się pomarańczowy wskaźnik CHARGE.

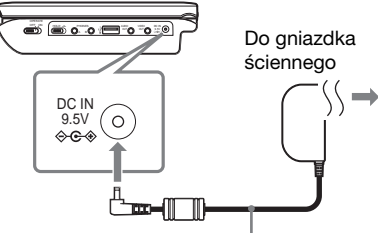

Zasilacz sieciowy (dostarczony)

Po zakończeniu ładowania wskaźnik CHARGE gaśnie. Odłącz zasilacz sieciowy.

#### ې.<br>م

Jeśli zamiast wskaźnika CHARGE zapala się wskaźnik POWER, przełącznik OPERATE znajduje się w położeniu "ON". Przestaw przełącznik OPERATE się w położenie "OFF" i upewnij się, że pali się wskaźnik CHARGE.

#### $\boldsymbol{\omega}$

Akumulator należy ładować w temperaturze od 5°C do 35°C.

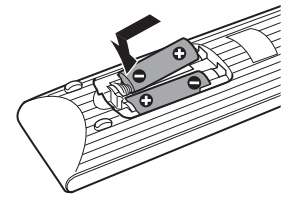

#### <span id="page-8-2"></span>Czas ładowania i czas odtwarzania

Czas ładowania: około 3 godzin Czas odtwarzania: około 4 godzin

Podane czasy dotyczą następujących warunków:

- umiarkowana temperatura (20 °C),
- użycie słuchawek,
- podświetlenie nastawione na minimum. W zależności od temperatury otoczenia lub stanu akumulatora, czas ładowania może się zwiększyć, a czas odtwarzania – zmniejszyć.

#### Sprawdzanie stanu naładowania akumulatora

Kiedy odtwarzacz jest zatrzymany, wyświetlany jest wskaźnik stanu akumulatora. Kiedy akumulator jest wyczerpany, pojawia się wskaźnik lub miga wskaźnik CHARGE. Przestaw przełącznik OPERATE się w położenie "OFF", podłącz zasilacz sieciowy i naładuj akumulator.

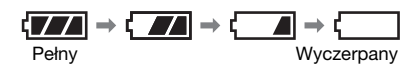

### <span id="page-8-1"></span><span id="page-8-0"></span>Zasilanie z zasilacza samochodowego

Dostarczony zasilacz samochodowy jest przystosowany do napięcia 12 V z biegunem ujemnym na masie (nie używać go w pojazdach z akumulatorem 24 V lub z biegunem dodatnim na masie).

1 Podłącz zasilacz samochodowy.

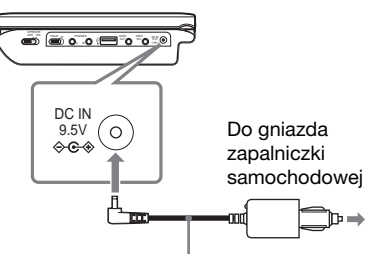

Zasilacz samochodowy (dostarczony)

#### Po użyciu odtwarzacza w samochodzie

Odłącz zasilacz od gniazda zapalniczki samochodowej.

#### $\boldsymbol{\omega}$

- Kierowca nie powinien zajmować się podłączaniem ani odłączaniem zasilacza samochodowego w czasie jazdy.
- Przewód należy poprowadzić w taki sposób, aby nie utrudniał prowadzenia pojazdu. Nie ustawiać monitora LCD tak, aby był on widoczny dla kierowcy.
- Gniazdo zapalniczki samochodowej powinno być czyste. Brudne gniazdo może być przyczyną braku styku lub awarii.
- Zasilacz jest przeznaczony do pracy przy włączonym silniku. Używanie go przy wyłączonym silniku grozi wyładowaniem akumulatora samochodu.
- Nie zostawiać odtwarzacza lub akcesoriów w samochodzie.

## Przygotowania Przygotowania

### <span id="page-9-1"></span><span id="page-9-0"></span>Podłączanie telewizora

Aby oglądać obraz na telewizorze lub monitorze, należy wykonać połączenia zgodnie z poniższym opisem.

1 Używając przewodu audio/wideo (dostarczonego), podłącz odtwarzacz do telewizora lub monitora.

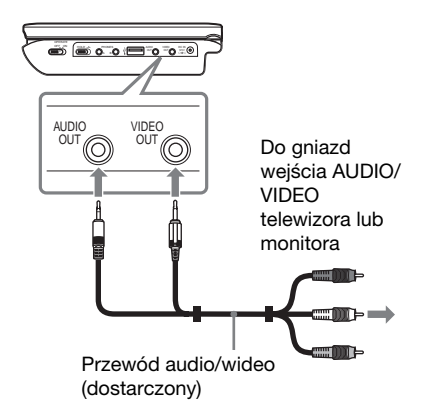

#### ٣ö

Odtwarzacz można podłączyć do wzmacniacza wielokanałowego w taki sam sposób jak do telewizora.

#### $\boldsymbol{\omega}$

- Jeśli urządzenie jest podłączone przewodem audio/wideo do telewizora, nie pojawia się obraz na ekranie LCD.
- Prosimy o zapoznanie się z instrukcją obsługi podłączanego urządzenia.
- Przed wykonywaniem połączeń należy wyłączyć odtwarzacz i podłączane urządzenie, a następnie odłączyć je od gniazdka sieciowego.

#### <span id="page-10-3"></span><span id="page-10-2"></span><span id="page-10-0"></span>**Odtwarzanie**

### <span id="page-10-1"></span>Odtwarzanie płyt DVD<sub>Video</sub> DVD<sub>VR</sub> VCD CD

#### **DATA**

Niektóre płyty mogą nie pozwalać na wykonanie pewnych czynności lub wymagać wykonania tych czynności w inny sposób. Należy zapoznać się z opisem dostarczonym z płytą. Najpierw naładuj akumulator lub podłącz zasilacz sieciowy.

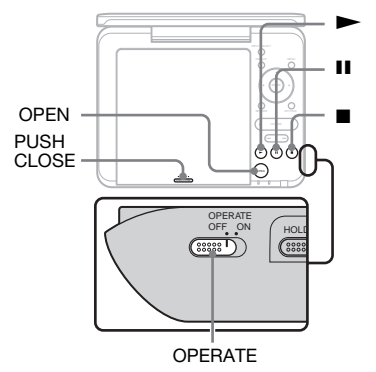

### 1 Otwórz panel LCD.

#### 2 Przestaw przełącznik OPERATE w położenie "ON".

Odtwarzacz włączy się i zapali się zielony wskaźnik POWER.

#### $\bf 3$  Naciśnij przycisk OPEN, aby otworzyć pokrywę płyty.

### 4 Włóż płytę.

Włóż płytę odtwarzaną stroną do dołu i lekko ją dociśnij, tak aby rozległ się lekki trzask. Nie dotykać powierzchni obiektywu.

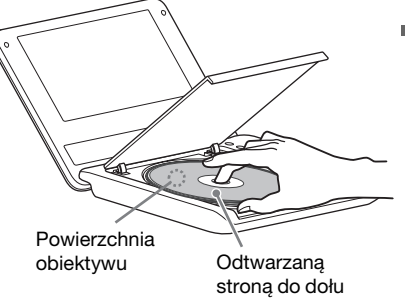

 $5$  Zamknij pokrywę płyty, naciskając miejsce z napisem PUSH CLOSE

### $6$  Naciśnij przycisk  $\blacktriangleright$ .

Odtwarzacz rozpocznie odtwarzanie. Zależnie od płyty, może pojawić się menu. Przyciskami ←/↑/↓/→ wskaż żądany wariant, po czym naciśnij przycisk ENTER.

#### $\boldsymbol{\omega}$

- Przed odtwarzaniem płyty nagranej w rekorderze DVD trzeba ją sfinalizować. Dalszych informacji o finalizacji należy szukać w instrukcji obsługi rekordera DVD.
- Po otwarciu pokrywy płyta może wciąż się obracać. Przed wyjęciem płyty należy zaczekać na jej zatrzymanie.

#### <span id="page-11-7"></span>Uwagi o wygaszaczu ekranu

- Pozostawienie odtwarzacza na ponad 15 minut w trybie pauzy lub zatrzymania spowoduje wyświetlenie obrazu wygaszacza ekranu. Obraz ten zniknie po naciśnieciu przycisku  $\blacktriangleright$ . Informacje o ustawieniach parametru "Screen Saver" – patrz [strona 17.](#page-16-0)
- Po upływie 15 minut od włączenia się wygaszacza ekranu odtwarzacz przełączy się w tryb czuwania. Aby włączyć go z trybu czuwania, należy nacisnąć przycisk  $\blacktriangleright$ .

#### <span id="page-11-6"></span><span id="page-11-3"></span>Wznawianie odtwarzania od miejsca zatrzymania płyty (Resume Play) DVD<sub>video</sub> DVD<sub>vR</sub> VCD CD

Odtwarzacz umieszcza w pamięci miejsce naciśnięcia przycisku x, a po naciśnięciu przycisku N wznawia odtwarzanie od tego miejsca.

#### ۳Ö.

- Aby rozpocząć odtwarzanie od początku płyty, dwukrotnie naciśnij przycisk ■, a następnie przycisk $\blacktriangleright$ .
- Po wyłączeniu i włączeniu zasilania odtwarzanie jest automatycznie wznawiane od miejsca zatrzymania płyty.

#### b

- W zależności od miejsca zatrzymania płyty wznowienie odtwarzania może nastąpić od nieco innego miejsca.
- Informacja o miejscu zatrzymania jest kasowana:
	- po otwarciu pokrywy płyty,
	- po naciśnięciu przycisku INPUT SELECT.

#### <span id="page-11-1"></span>Odtwarzanie wielokrotne (Repeat Play) DVD<sub>video</sub> VCD CD

- Podczas odtwarzania płyty DVD VIDEO naciśnij przycisk DISPLAY i wybierz wariant "Repeat" [\(strona 13\)](#page-12-1).
- Podczas odtwarzania płyty CD lub VIDEO CD (z wyłączoną funkcją PBC) naciskaj przycisk MENU [\(strona 5](#page-4-1)).

#### <span id="page-11-5"></span><span id="page-11-2"></span>Odtwarzanie płyt VIDEO CD z funkcjami PBC (odtwarzanie PBC) VO

Funkcja odtwarzania PBC umożliwia interaktywne odtwarzanie płyt VIDEO CD przy wykorzystaniu menu. W chwili rozpoczęcia odtwarzania płyty VIDEO CD z funkcjami PBC pojawi się menu. Przyciskami numerycznymi na pilocie wskaż numer żądanego wariantu i naciśnij przycisk ENTER. Następnie wykonuj polecenia z menu (jeśli pojawi się polecenie "Press SELECT", naciśnij przycisk $\rightharpoonup$ ).

#### <span id="page-11-0"></span>Korzystanie z ekranu informacji o odtwarzaniu **DVD**video DVDvR

Podczas odtwarzania płyty DVD można sprawdzać informacje o odtwarzaniu. Ekran informacji o odtwarzaniu umożliwia również wybór tytułu / rozdziału, zmianę dźwięku / napisów itp. Do wprowadzania cyfr należy używać pilota.

#### 1 Podczas odtwarzania płyty DVD naciśnij przycisk DISPLAY.

Przykład: podczas odtwarzania płyty DVD VIDEO

#### Wariant

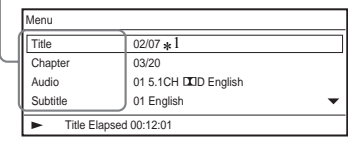

#### <span id="page-11-4"></span>2 Przyciskami  $\uparrow/\downarrow$  i ENTER wybierz żądany parametr i jego ustawienia.

- Title: wybierz numer tytułu.\*<sup>2</sup>
- Chapter: wybierz numer rozdziału.\*<sup>2</sup>
- Audio: wybierz dźwięk.
- Subtitle: wybierz napisy.
- Angle: wybierz kąt.
- T.Time: podczas odtwarzania tytułu widać wskazanie czasu. Naciśnięcie przycisku ENTER spowoduje wyświetlenie wskazania "00:00:00". Wprowadź żądany kod czasowy.
- C.Time: podczas odtwarzania rozdziału widać wskazanie czasu. Naciśnięcie przycisku ENTER spowoduje wyświetlenie wskazania "00:00:00". Wprowadź żądany kod czasowy.
- <span id="page-12-1"></span>• Repeat: wybierz tryb odtwarzania wielokrotnego.
- Time Disp.: wybierz wyświetlane informacje o czasie.
- \*<sup>1</sup> Podczas odtwarzania płyty DVD (w trybie VR), obok numeru tytułu pojawia się wskaźnik "PL" (playlista) lub "ORG" (oryginalne nagrania).
- $*^2$  Do wybierania liczb używaj przycisków  $\uparrow/\downarrow$ lub przycisków numerycznych.

#### Ukrywanie ekranu

Naciśnij przycisk DISPLAY lub **RETURN.** 

#### $\boldsymbol{\omega}$

Niektóre płyty mogą nie pozwalać na wybór niektórych elementów.

### <span id="page-12-6"></span><span id="page-12-5"></span><span id="page-12-4"></span><span id="page-12-3"></span><span id="page-12-0"></span>Odtwarzanie utworów MP3; wyświetlanie obrazów JPEG i filmów **DATA**

Można odtwarzać utwory MP3 i wyświetlać obrazy JPEG i filmy. Informacje o plikach, które można odtwarzać, podano w podrozdziale "Noś[niki, z których mo](#page-23-0)żna odtwarzać[" na stronie 24.](#page-23-0)

Po włożeniu nośnika typu DATA pojawi się lista albumów. W zależności od płyty automatycznie może się rozpocząć odtwarzanie.

<span id="page-12-2"></span>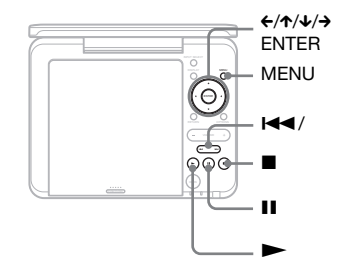

#### **1** Przyciskami  $\uparrow/\downarrow$  wskaż żądany album i naciśnij przycisk ENTER.

Przykład: lista plików MP3

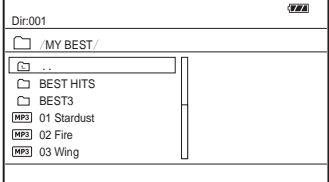

- Aby przejść na następną lub poprzednią stronę, naciśnij przycisk  $\blacktriangleright\blacktriangleright$ lub  $\blacktriangleright\blacktriangleleft\blacktriangleleft$  .
- Aby powrócić do listy albumów, przyciskami  $\uparrow/\downarrow$  wskaż ikonę  $\uparrow$ i naciśnij przycisk ENTER.

#### 2 Przyciskami  $\uparrow/\downarrow$  wskaż żądany plik i naciśnij przycisk $\blacktriangleright$  lub ENTER.

Rozpocznie się odtwarzanie wybranego pliku.

#### Wybieranie pliku JPEG

#### Obracanie obrazu JPEG

Podczas wyświetlania obrazu naciskaj przyciski  $\leftrightarrow$ / $\leftrightarrow$ .  $\rightarrow$ : obracanie obrazu o 90° zgodnie z ruchem wskazówek zegara C: obracanie obrazu o 90° przeciwnie do ruchu wskazówek zegara  $\mathbf{\hat{A}}/\mathbf{\hat{V}}$ : obracanie obrazu o 180°.

#### Aby wyświetlić listę miniatur

Naciśnij przycisk MENU.

Pliki z obrazem pojawią się na ekranie podzielonym na 12 pól.

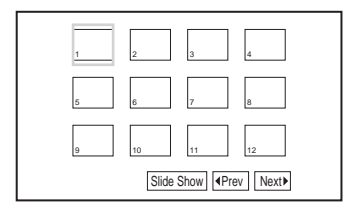

- Aby przejść na poprzednią lub następną stronę miniatur, wybierz widoczny u dołu ekranu wariant "Prev" lub "Next», po czym naciśnij przycisk ENTER.
- Aby zamknąć listę miniatur, naciśnij przycisk MENU.

### <span id="page-13-2"></span><span id="page-13-0"></span>Wyświetlanie pokazu slajdów

1 Naciśnij przycisk MENU. Pojawi się lista miniatur.

2 Przyciskami  $\leftarrow$ / $\leftarrow$ / $\rightarrow$  wskaż wariant "Slide Show" widoczny u dołu ekranu i naciśnij przycisk ENTER.

<span id="page-13-3"></span>Rozpocznie się pokaz slajdów.

#### <span id="page-13-1"></span>Odtwarzanie danych z urządzenia USB

Można odtwarzać dane z plików w urządzeniu USB.

1 Przyciskiem INPUT SELECT wybierz wejście "USB".

#### 2 Podłącz urządzenie USB do gniazda USB.

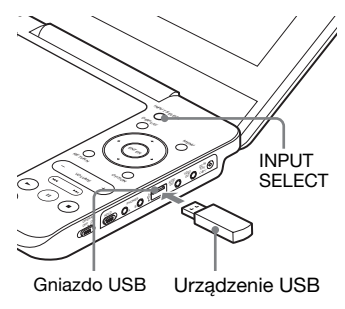

#### Aby odłączyć urządzenie USB

- 1 Przyciskiem INPUT SELECT wybierz wejście inne niż "USB".
- 2 Odłącz urządzenie USB.

#### Obsługiwane urządzenia USB Sony

Obsługiwane są następujące pamięci flash USB Sony "Micro Vault" i aparaty cyfrowe\* (wprowadzone po roku 2008): seria USM-J/B, seria USM-L i seria USM-LX, seria DSC-T, seria DSC-W, seria DSC-H, seria DSC-S i seria DSLR-A.

\* W aparacie cyfrowym należy wybrać ustawienie LUN "Single". Szczegółów należy szukać w instrukcji obsługi aparatu.

#### $\boldsymbol{\omega}$

- Nie odłączać urządzenia USB, gdy miga jego wskaźnik dostępu. Grozi to uszkodzeniem lub utratą danych.
- Do urządzeń USB, które można podłączać do odtwarzacza, należą pamięci flash i cyfrowe aparaty fotograficzne. Nie można podłączać innych urządzeń (koncentratorów USB itp.). Podłączenie nieobsługiwanego urządzenia powoduje pojawienie się komunikatu o błędzie.

### <span id="page-14-1"></span><span id="page-14-0"></span>Korygowanie wielkości i jakości obrazu

**DVD**video DVDvR VCD DATA

Można korygować obraz wyświetlany na ekranie LCD.

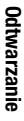

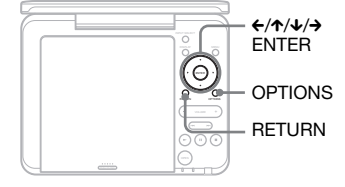

- 1 Naciśnij przycisk OPTIONS.
- <span id="page-14-3"></span>2 Przyciskami  $\rightarrow$  wskaż wariant "LCD Mode" i naciśnij przycisk ENTER.

#### 3 Przyciskami  $\leftrightarrow$ / $\leftrightarrow$ / $\leftrightarrow$  i ENTER wybierz żądany parametr i jego ustawienia.

- <span id="page-14-2"></span>• LCD Aspect: zmienia wielkość obrazu.
- Backlight: skoryguj jasność.
- Contrast: skoryguj różnicę między jasnymi a ciemnymi częściami obrazu.
- Hue: skoryguj udział w obrazie składowej czerwonej i zielonej.
- Color: skoryguj nasycenie barw w obrazie.
- Default: przywracanie fabrycznych ustawień wszystkich parametrów.

#### Ukrywanie ekranu menu

Naciśnij przycisk OPTIONS lub RETURN.

#### $\mathbf{G}$

Dostępne wielkości obrazu zależą od płyty.

#### <span id="page-15-2"></span><span id="page-15-0"></span>Ustawienia i regulacje

### <span id="page-15-1"></span>Użycie ekranu ustawień

Na niektórych płytach zapisane są ustawienia o wyższym priorytecie.

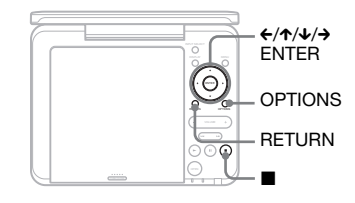

#### 1 Kiedy odtwarzanie jest zatrzymane, naciśnij przycisk OPTIONS.

Ekranu ustawień nie można użyć w trybie Resume Play. Dwukrotnie naciśnij przycisk  $\blacksquare$ , a następnie przycisk OPTIONS.

- 2 Przyciskami  $\gamma$  wskaż wariant "Setup" i naciśnij przycisk **ENTER**
- $3$  Przyciskami  $\gamma\gamma$  wskaż żądaną kategorię ustawień. Naciśnij przycisk ENTER.
- : General Setup [\(strona 16\)](#page-15-3) Ustawienia dotyczące odtwarzacza.
- $\Box$ ): Audio Setup ([strona 17](#page-16-1)) Dostosowywanie ustawień dźwięku do warunków odtwarzania.
- : Language Setup [\(strona 18](#page-17-0)) Wybieranie ustawień języka dla menu ekranowego i ścieżki dźwiękowej.
- **Ta**: Parental Control ([strona 18](#page-17-1)) Określanie poziomu blokady rodzicielskiej.
- 4 Przyciskami  $\uparrow/\downarrow$  i ENTER wybierz żądany parametr i jego ustawienia.

#### Ukrywanie ekranu ustawień

Naciśnij przycisk OPTIONS lub **RETURN.** 

#### <span id="page-15-5"></span><span id="page-15-3"></span>General Setup

Ustawienia standardowe wyróżniono podkreśleniem.

#### <span id="page-15-4"></span>◆ TV Display

Określa współczynnik kształtu ekranu podłączanego telewizora.

Aby oglądać obraz na ekranie LCD odtwarzacza, należy ustawić parametr "TV display" na  $.16:9"$ .

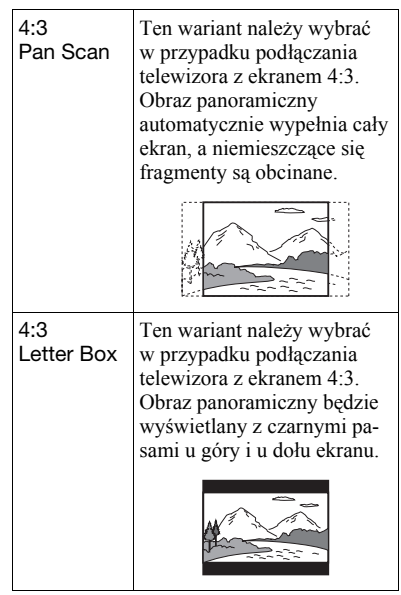

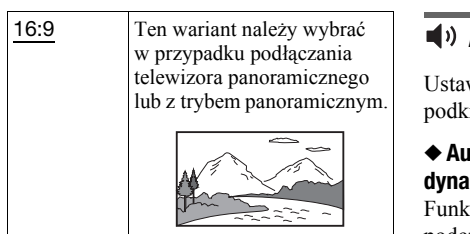

#### $\boldsymbol{\omega}$

Niektóre płyty mogą wymuszać zamianę ustawienia "4:3 Letter Box" na "4:3 Pan Scan" i vice versa.

#### <span id="page-16-3"></span>◆ Angle Mark (tylko DVD VIDEO)

Umożliwia wyświetlanie znaku kąta, kiedy odtwarzany fragment płyty DVD został sfilmowany pod wieloma kątami.

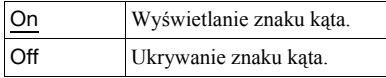

#### <span id="page-16-0"></span> $\triangle$  Screen Saver

Włącza lub wyłącza funkcję wygaszacza ekranu, która uaktywnia się, gdy odtwarzacz od 15 minut jest zatrzymany lub pozostaje w trybie pauzy. Funkcja ta ułatwia uchronienie ekranu przed zniszczeniem (wypaleniem). Aby ją wyłączyć, należy nacisnąć przycisk $\blacktriangleright$ .

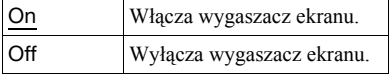

#### <span id="page-16-6"></span> $\triangle$  PRC

Jeśli płyta VIDEO CD ma funkcję PBC (Playback Control – sterowanie odtwarzaniem), można używać interaktywnych funkcji odtwarzania ([strona 12](#page-11-2)).

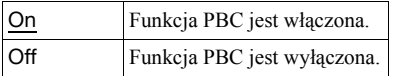

#### $\triangle$  Default

Przywracanie standardowych ustawień wszystkich funkcji. Wybór tego wariantu powoduje skasowanie samodzielnie wybranych ustawień.

#### <span id="page-16-5"></span><span id="page-16-2"></span><span id="page-16-1"></span>Audio Setup

wienia standardowe wyróżniono reśleniem

#### <span id="page-16-4"></span>dio DRC (regulacja zakresu dynamicznego) (tylko DVD)

cja ta zapewnia wyraźny dźwięk podczas odtwarzania z małą głośnością płyty DVD zgodnej z systemem "Audio DRC".

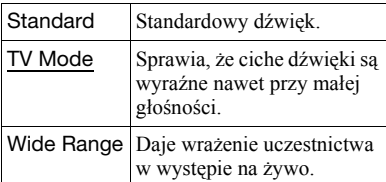

### <span id="page-17-5"></span><span id="page-17-0"></span>A<sub>c</sub>a Language Setup

#### <span id="page-17-6"></span> $\triangle$  OSD (menu ekranowe)

Zmienia język, w jakim pojawiają się ekrany.

#### <span id="page-17-4"></span>◆ Disc Menu (tylko DVD VIDEO)

Pozwala na wybranie języka dla menu płyty.

Po wybraniu ustawienia "Original" wybierany jest język, któremu nadano priorytet na płycie.

#### <span id="page-17-8"></span>◆ Subtitle (tylko DVD VIDEO)

Zmienia język wyświetlania napisów. Po wybraniu ustawienia "Off" napisy nie są wyświetlane.

#### <span id="page-17-3"></span>◆ Audio (tylko DVD VIDEO)

Zmienia język ścieżki dźwiękowej. Po wybraniu ustawienia "Original" wybierany jest język, któremu nadano priorytet na płycie.

#### $\triangle$  Xvid Subtitle

Wybieranie języka wyświetlania zewnętrznych napisów dla pliku z filmem Xvid.

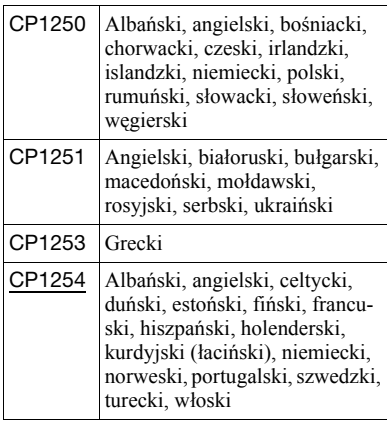

#### b

Po wybraniu dla parametru "Disc Menu", "Subtitle" lub "Audio" języka, który nie jest nagrany na płycie, automatycznie zostanie wybrany jeden z nagranych języków.

### <span id="page-17-2"></span><span id="page-17-1"></span>Parental Control

Można ograniczyć możliwość odtwarzania płyt DVD z funkcją blokady rodzicielskiej.

Do wybierania ustawień należy używać pilota.

#### <span id="page-17-7"></span>u Password (tylko DVD VIDEO)

Wprowadź lub zmień hasło. Wprowadź hasło dla funkcji blokady rodzicielskiej. Przyciskami numerycznymi wprowadź czterocyfrowe hasło.

#### Zmienianie hasła

- **1** Przyciskami  $\uparrow/\downarrow$  wskaż wariant "Password" i naciśnij przycisk ENTER.
- 2 Sprawdź, czy wybrany jest wariant "Change", i naciśnij przycisk ENTER.
- 3 W polu "Old Password" wprowadź aktualne hasło, a następnie w polu "New Password" wprowadź nowe hasło i powtórz je w polu "Verify Password". Naciśnij przycisk ENTER.

#### W razie pomyłki przy wprowadzaniu hasła

Przed naciśnięciem w czynności 3 przycisku ENTER użyj przycisku CLEAR lub  $\leftarrow$ , po czym ponownie wprowadź właściwe hasło.

#### W razie zapomnienia hasła

W polu "Old Password" wprowadź kod "1369", a następnie w polu "New Password" wprowadź nowe hasło i powtórz je w polu "Verify Password".

#### ◆ Parental Control (tylko DVD VIDEO)

Umożliwia wybór poziomu ograniczenia. Im mniejsza wartość, tym ostrzejsze ograniczenie. Aby włączyć funkcję blokady rodzicielskiej, trzeba wcześniej wprowadzić hasło.

#### Wprowadzanie blokady rodzicielskiej (ograniczanie odtwarzania)

- **1** Przyciskami  $\uparrow/\downarrow$  wskaż wariant "Parental Control" i naciśnij przycisk ENTER.
- 2 Przyciskami ↑/↓ wybierz żądany poziom ograniczenia, po czym naciśnij przycisk ENTER.
- 3 Wprowadź hasło i naciśnij przycisk **ENTER**

#### Odtwarzanie płyt, dla których jest włączona funkcja blokady rodzicielskiej

Włóż płytę i naciśnij przycisk  $\blacktriangleright$ . Pojawi się ekran wprowadzania hasła. Przyciskami numerycznymi wprowadź hasło, po czym naciśnij przycisk ENTER.

#### <span id="page-19-2"></span><span id="page-19-0"></span>Informacje dodatkowe

### <span id="page-19-1"></span>Rozwiązywanie problemów

Jeśli w czasie eksploatacji odtwarzacza wystąpi jeden z opisanych tu problemów, to przed dostarczeniem urządzenia do serwisu należy spróbować samodzielnie rozwiązać problem, korzystając z podanych tu wskazówek. Jeśli problem nie daje się rozwiązać, prosimy o kontakt z najbliższą autoryzowaną stacją serwisową Sony.

#### Zasilanie

#### Zasilanie nie włącza się.

- **→** Sprawdź, czy zasilacz sieciowy jest starannie podłączony [\(strona 8\)](#page-7-3).
- **→** Sprawdź, czy akumulator jest wystarczająco naładowany [\(strona 8\)](#page-7-3).

#### Nie jest możliwe ładowanie akumulatora.

**→** Akumulatora nie można ładować przy włączonym zasilaniu. Przestaw przełącznik OPERATE w położenie  $,$ OFF" [\(strona 8\)](#page-7-3).

#### **Ohraz**

#### Na ekranie LCD stale widać czerwone, niebieskie lub zielone punkty.

→ Wynika to z właściwości ekranu LCD i nie świadczy o uszkodzeniu.

#### Przy wyświetlaniu na ekranie LCD obrazu 16:9, u góry i u dołu ekranu pojawiają się czarne pasy.

 $\rightarrow$  Zmień ustawienie parametru "TV Display" z ekranu "General Setup" na  $16:9"$  ([strona 16](#page-15-4)).

#### Dźwięk

#### Brak dźwięku.

- $\rightarrow$  Odtwarzacz pozostaje w trybie pauzy lub odtwarza w zwolnionym tempie.
- $\rightarrow$  Odtwarzacz pracuje w trybie szybkiego odtwarzania w przód lub w tył.

#### Dźwięk jest za cichy.

 $\rightarrow$  Dźwięk nagrany na niektóre płyty DVD jest bardzo cichy. Głośność może się poprawić po wybraniu dla parametru "Audio DRC" z grupy "Audio Setup" ustawienia "TV Mode" [\(strona 17\)](#page-16-2).

#### Obsługa

#### Pomimo naciskania przycisków nic się nie dzieje.

**→** Przełącznik HOLD został przestawiony w kierunku wskazywanym przez strzałkę [\(strona 6\)](#page-5-0).

#### Nie można odtworzyć płyty.

- $\rightarrow$  Jeśli płyta jest odwrócona, pojawi się komunikat "No Disc" lub "Cannot play this disc". Włóż płytę do szuflady tak, aby odtwarzana strona znajdowała się u dołu ([strona 11](#page-10-2)).
- **→** Płyta nie została w taki sposób, aby wskoczyła na miejsce [\(strona 11\)](#page-10-2).
- **→** Płyta jest brudna lub zdeformowana [\(strona 23\)](#page-22-0).
- **→** Włożona jest płyta, której nie można odtworzyć. Sprawdź, czy kod regionu jest odpowiedni dla odtwarzacza i czy płyta została sfinalizowana [\(strona 24\)](#page-23-1).
- $\rightarrow$  Jeśli wyświetlany jest wskaźnik "USB", naciśnij przycisk INPUT SELECT [\(strona 6\)](#page-5-1).
- **→** Włączona jest funkcja blokady rodzicielskiej. Zmień jej ustawienie [\(strona 18\)](#page-17-2).
- $\rightarrow$  W odtwarzaczu skropliła się para wodna [\(strona 22\)](#page-21-1).

#### Odtwarzanie nie zaczyna się od początku płyty.

- **→** Włączona jest funkcja odtwarzania wielokrotnego [\(strona 12\)](#page-11-1) lub odtwarzania w przypadkowej kolejności ([strona 5](#page-4-1)).
- → Włączona jest funkcja Resume Play ([strona 12](#page-11-3)).
- **→** Automatycznie jest odtwarzana playlista z utworzonej płyty. Aby odtwarzać oryginalne tytuły, dwukrotnie naciśnij  $przycisk$ , a następnie naciśnij przycisk TOP MENU i wybierz ustawienie .,Original".

#### Podczas odtwarzania płyty DVD w trybie VR pojawia się komunikat "Copyright lock", a ekran staje się niebieski.

**→** Przy odtwarzaniu obrazu zawierającego sygnał ochrony przed kopiowaniem ekran może się stawać niebieski i może się pojawiać odpowiedni komunikat ([strona 24](#page-23-2)).

#### Po wyświetleniu ekranu menu nie działają przyciski  $\leftrightarrow$ .

 $\rightarrow$  W zależności od płyty, po wyświetleniu menu płyty niemożliwe bywa użycie  $przycisków \leftrightarrow \rightarrow$  na odtwarzaczu. W takim przypadku należy użyć  $przycisków \leftrightarrow \rightarrow$  na pilocie.

#### Nie działa pilot.

- $\rightarrow$  Baterie w pilocie są wyczerpane.
- $\rightarrow$  Pilot nie jest skierowany w stronę czujnika zdalnego sterowania na odtwarzaczu.
- $\rightarrow$  Na czujnik zdalnego sterowania pada bezpośrednie światło słoneczne lub silne światło z innego źródła.

#### Nie można odtworzyć utworu MP3 albo wyświetlić obrazu JPEG lub filmu ([strona 25](#page-24-0)).

- $\rightarrow$  Plik ma nieobsługiwany format.
- , Plik ma nieodpowiednie rozszerzenie.
- $\rightarrow$  Plik jest uszkodzony.
- → Plik jest za duży.
- $\rightarrow$  Ze względu na specyfikę techniki kompresji plików z filmem odtwarzanie może się rozpocząć z opóźnieniem.

#### Odtwarzacz działa niewłaściwie albo nie można wyłączyć zasilania.

 $\rightarrow$  Kiedy ładunki statyczne itp. spowodują niewłaściwą pracę odtwarzacza, należy wyłączyć zasilanie i odczekać 10 sekund.

#### Podłączanie

#### Brak obrazu lub dźwięku w podłączonym urządzeniu.

- **→** Jeszcze raz starannie podłącz przewód połączeniowy [\(strona 10\)](#page-9-1).
- **→** Przewód połączeniowy jest uszkodzony.
- **→** Sprawdź ustawienia podłączonego telewizora lub wzmacniacza.

#### USB

#### Odtwarzacz nie rozpoznaje podłączonego urządzenia USB.

- **→** Jeszcze raz starannie podłącz urządzenie USB [\(strona 14\)](#page-13-1).
- **→** Urządzenie USB jest uszkodzone.
- **→** Przyciskiem INPUT SELECT wybierz wejście "USB" [\(strona 14\)](#page-13-1).

### <span id="page-21-0"></span>Zalecenia eksploatacyjne

#### Bezpieczeństwo ruchu drogowego

Nie używać monitora ani słuchawek podczas prowadzenia samochodu, jazdy na rowerze lub na motocyklu albo kierowania jakimkolwiek pojazdem silnikowym. Może to stwarzać zagrożenie dla ruchu, a w wielu państwach jest zabronione. Niebezpieczne może być także słuchanie dźwięku przez słuchawki z dużą głośnością podczas marszu, zwłaszcza na przejściach dla pieszych. W sytuacjach potencjalnie niebezpiecznych należy zachować szczególną ostrożność lub przestać używać słuchawek.

#### Bezpieczeństwo

Jeśli do wnętrza obudowy dostanie się jakiś przedmiot lub płyn, przed dalszą eksploatacją należy odłączyć odtwarzacz od źródła zasilania i zlecić jego sprawdzenie specjaliście.

#### Źródła zasilania

- Jeśli odtwarzacz nie będzie używany przez dłuższy czas, należy go wyłączyć z gniazdka sieciowego. W celu wyłączenia zasilacza sieciowego chwycić za wtyczkę; nigdy nie ciągnąć za sam przewód.
- Nie dotykać zasilacza sieciowego mokrymi rękami. Grozi to porażeniem prądem.
- Nie podłączać zasilacza sieciowego do podróżnego transformatora napięcia. Grozi to wydzielaniem się ciepła i awarią.

#### Wzrost temperatury

Podczas ładowania i długotrwałej pracy urządzenie może się nagrzewać. Nie świadczy to o uszkodzeniu.

#### <span id="page-21-1"></span>Instalacja

- Nie umieszczać odtwarzacza we wszelkiego rodzaju niszach, na przykład na regale.
- Nie przykrywać otworów wentylacyjnych odtwarzacza gazetami, obrusami, zasłonami itp. Nie stawiać odtwarzacza na miękkiej powierzchni, takiej jak kapa.
- Nie zostawiać odtwarzacza ani zasilaczy blisko źródeł ciepła ani w miejscach narażonych na bezpośrednie promieniowanie słoneczne, nadmierne zapylenie lub zapiaszczenie, wilgoć, deszcz lub wstrząsy, a także w samochodzie z zamkniętymi oknami.
- Nie instalować urządzenia w przechyle. Może ono pracować tylko w pozycji poziomej.
- Nie umieszczać odtwarzacza ani płyt blisko sprzętu zawierającego silne magnesy, takiego jak kuchenka mikrofalowa czy duże kolumny głośnikowe.
- Chronić urządzenie przed upuszczeniem i wstrząsem.

Nie kłaść na odtwarzaczu i akcesoriach ciężkich przedmiotów.

#### Eksploatacja

- Jeśli odtwarzacz zostanie bezpośrednio przeniesiony z zimnego do ciepłego miejsca albo umieszczony w bardzo wilgotnym pomieszczeniu, na soczewkach w jego wnętrzu może się skroplić para wodna. W takim przypadku odtwarzacz może nie działać właściwie. Należy wówczas wyjąć płytę i pozostawić odtwarzacz na mniej więcej pół godziny, aż do odparowania wilgoci. Wilgoć nagromadzoną na ekranie LCD należy zetrzeć chusteczką itp., a następnie włączyć zasilanie.
- Dbać, żeby obiektyw odtwarzacza był czysty, i nie dotykać go. Dotykanie obiektywu grozi jego uszkodzeniem i niewłaściwym działaniem odtwarzacza. Pokrywa płyty powinna być zawsze zamknięta, z wyjątkiem momentu wkładania i wyjmowania płyty.

#### Wyświetlacz LCD

- Produkcja ekranu LCD odbywa się z użyciem bardzo precyzyjnych technologii. Mimo to, na ekranie LCD mogą się na stałe pojawiać maleńkie punkty w różnych kolorach. Nie świadczy to o uszkodzeniu.
- Nie kłaść na ekranie LCD żadnych przedmiotów i chronić ekran przed uderzeniem. Nie naciskać ekranu dłońmi ani łokciami.
- Nie uszkodzić powierzchni ekranu LCD ostrym przedmiotem.

#### Akumulator

- Akumulator ma ograniczoną trwałość, a jego pojemność zmniejsza się w funkcji czasu i liczby cykli ładowania. Kiedy akumulator wystarcza na mniej więcej połowę normalnego czasu pracy, trzeba go wymienić na nowy.
- Aby uniknąć pogorszenia stanu akumulatora, należy go ładować przynajmniej raz na pół roku lub raz na rok.
- W pewnych krajach mogą obowiązywać szczegółowe przepisy dotyczące usuwania akumulatora zasilającego to urządzenie. Szczegóły można uzyskać od przedstawicieli władz lokalnych.

#### Zasilacz sieciowy i zasilacz samochodowy

- Używać tylko dostarczonych zasilaczy. Użycie innych zasilaczy grozi awarią.
- Zabrania się dekompilacji i odtwarzania kodu źródłowego.
- Nie dotykać metalowych części zasilaczy, zwłaszcza metalowymi przedmiotami. Grozi to zwarciem i uszkodzeniem zasilaczy.

#### Regulacja głośności

Nie zwiększać głośności w czasie słuchania bardzo cichego fragmentu albo fragmentu bez dźwięku. W przeciwnym razie odtworzenie sygnału o maksymalnej głośności może spowodować uszkodzenie głośników.

#### Słuchawki

- Zapobieganie uszkodzeniom słuchu: unikać słuchania przy nastawionej dużej głośności. Specjaliści od słuchu przestrzegają przed ciągłym, długotrwałym słuchaniem z dużą głośnością. Słysząc dzwonienie w uszach, należy zmniejszyć głośność lub przerwać słuchanie.
- Szacunek dla innych: nastawiać umiarkowaną głośność. Dzięki temu będzie można słyszeć dźwięki z zewnątrz i zachować kontakt z osobami w otoczeniu.

#### Czyszczenie

- Obudowę, panel i regulatory należy czyścić miękką ściereczką zwilżoną roztworem łagodnego środka myjącego. Nie używać wszelkiego rodzaju ściereczek ani proszków do szorowania, a także rozpuszczalników, takich jak spirytus czy benzyna.
- Delikatnie wytrzeć powierzchnię ekranu LCD miękką, suchą ściereczką. Aby uniknąć nagromadzenia się brudu, często powtarzać wycieranie. Nie wycierać ekranu LCD mokrą ściereczką. Przedostanie się wody do wnętrza grozi awarią.
- Zniekształcenia obrazu i dźwięku mogą świadczyć o zakurzeniu obiektywu. W takim przypadku należy oczyścić obiektyw przy użyciu dostępnej w handlu gruszki do czyszczenia obiektywów aparatów. Unikać bezpośredniego dotykania obiektywu w czasie czyszczenia. Nie używać dostępnych w handlu płyt czyszczących ani środków do czyszczenia płyt / soczewek.

#### <span id="page-22-0"></span>Uwagi o płytach

- Aby utrzymać płytę w czystości, chwytać ją za brzeg. Nie dotykać jej powierzchni.
- Nie używać następujących płyt:
	- płyt o niestandardowych kształtach (serca, gwiazdy itp.),
	- na których znajdują się naklejki lub etykiety,
	- z przyklejoną taśmą celofanową lub nalepką.

### <span id="page-23-1"></span><span id="page-23-0"></span>Nośniki, z których można odtwarzać

<span id="page-23-4"></span>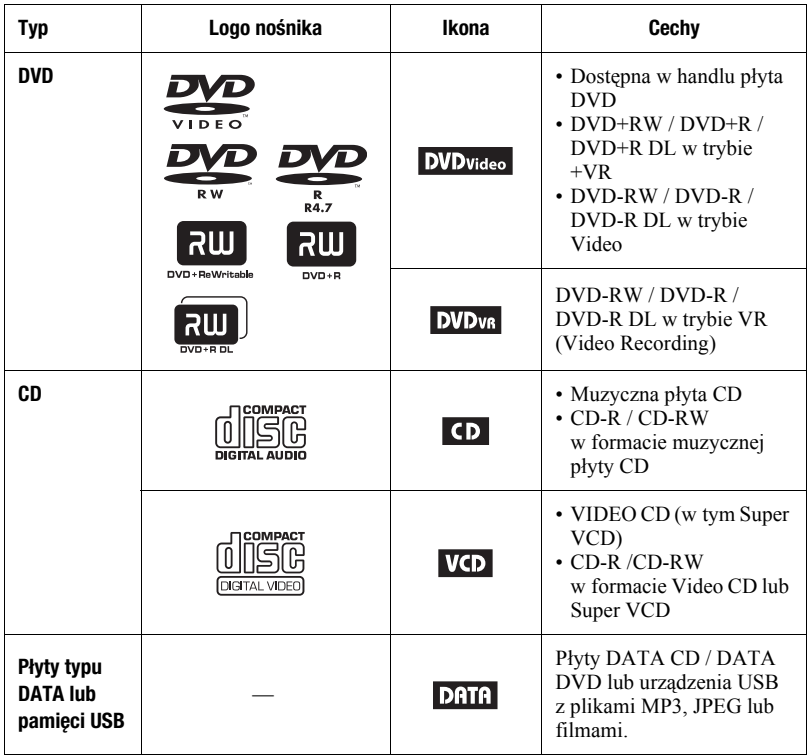

#### Ø

#### • **Uwagi o nośnikach przeznaczonych do nagrywania**

Niektórych nośników przeznaczonych do nagrywania nie można odtworzyć ze względu na jakość nagrania, stan nośnika oraz parametry urządzenia nagrywającego i oprogramowania.

#### **Nie będą też odtwarzane płyty, które nie zostały odpowiednio sfinalizowane.**

Dalszych informacji należy szukać w instrukcji obsługi urządzenia nagrywającego. Zwracamy uwagę, że niektóre funkcje odtwarzania pewnych płyt DVD+RW / DVD+R / DVD+R DL nie działają nawet

<span id="page-23-5"></span><span id="page-23-3"></span>wówczas, gdy płyta jest prawidłowo sfinalizowana. W takim przypadku należy odtwarzać płytę w normalnym trybie.

- <span id="page-23-2"></span>• **Informacja o odtwarzaczach, które nie pozwalają na odtwarzanie obrazu z sygnałem ochrony przed kopiowaniem** Nie można odtwarzać nagrań z płyt DVD (w trybie VR) z ochroną CPRM\*, jeśli nagranie zawiera sygnał ochrony przed kopiowaniem. Pojawi się komunikat "Copyright lock".
	- \* CPRM (Content Protection for Recordable Media) jest technologią kodowania chroniącą prawa autorskie do obrazu.

# Informacje dodatkowe Informacje dodatkowe

#### <span id="page-24-4"></span><span id="page-24-1"></span><span id="page-24-0"></span>Uwagi o utworach MP3, obrazach JPEG i filmach

W urządzeniu można odtwarzać następujące pliki:

- utwory MP3 audio z rozszerzeniem  $...,mp3^{n*1},$
- pliki z obrazem JPEG z rozszerzeniem  $^{7}$ ,  $jpg''^{*2}$ ,
- pliki z obrazem JPEG zgodne z formatem DCF (wytycznymi projektowania plików dla kamer i aparatów cyfrowych),
- pliki z filmem Xvid z rozszerzeniem ".avi",
- pliki z filmem MPEG-4 (simple profile) z rozszerzeniem ".mp4" $*$ <sup>3</sup>.
- Płyta DATA CD musi być nagrana zgodnie z normą ISO9660 poziom 1 albo w formacie rozszerzonym o nazwie Joliet.
- Płyta DATA DVD musi być nagrana zgodnie ze standardem UDF (Universal Disk Format).
- \*<sup>1</sup> Nie można odtwarzać plików w formacie mp3PRO.
- \*<sup>2</sup> Pliki z rozszerzeniem ".jpe" i ".jpeg" można odtwarzać po zmianie rozszerzenia na ".jpg".
- \*<sup>3</sup> Nie można odtwarzać plików chronionych przed kopiowaniem (Digital Right Management). Nie można odtwarzać plików w formacie MPEG-4 AVC.

#### ۳Ö.

- Odtworzenie folderów o złożonej hierarchii może następować z pewnym opóźnieniem. Przy tworzeniu albumów należy przestrzegać następujących zasad:
	- Liczba poziomów katalogów na nośniku nie powinna przekraczać dwóch.
	- Liczba albumów na nośniku nie powinna przekraczać 50.
	- Liczba plików w jednym albumie nie powinna przekraczać 100.
	- Całkowita liczba albumów i plików na nośniku nie powinna przekraczać 800.
- Odtwarzanie plików z albumu odbywa się w kolejności nagrania ich na nośnik.

#### <span id="page-24-3"></span><span id="page-24-2"></span>b

- Odtwarzacz odtworzy każdy plik wymieniony w powyższej tabeli, nawet w przypadku różnic w formacie. Odtwarzanie takich danych grozi wygenerowaniem głośnych dźwięków, które mogą uszkodzić głośniki.
- Nie można odtwarzać niektórych płyt typu DATA utworzonych w formacie Packet Write (zapisu pakietów).
- Nie można odtwarzać niektórych wielosesyjnych płyt typu DATA.
- Nie można odtworzyć niektórych plików JPEG.
- Odtwarzacz nie pozwala na wyświetlenie obrazu JPEG, który ma wymiary większe niż 3078 (szerokość) × 2048 (wysokość), a w trybie progresywnym JPEG ma wymiary większe niż 2000 (szerokość) × 1200 (wysokość). (Niektórych progresywnych obrazów JPEG nie można wyświetlić, nawet jeśli ich wielkość mieści się w podanym limicie.)
- Nie można odtworzyć niektórych plików z filmem MPEG-4.
- Odtwarzacz może nie odtwarzać plików utworzonych przez połączenie dwóch lub większej liczby plików z filmem.
- Odtwarzacz nie odtworzy plików z filmem o wielkości większej niż 720 (szerokość) × 576 (wysokość) / 1 GB.
- Odtwarzacz może nie odtwarzać pewnych plików z filmem trwających ponad 3 godziny.
- Normalne odtwarzanie niektórych plików z filmem może się okazać niemożliwe. Obraz może być niewyraźny, odtwarzanie może przebiegać niepłynnie, z przerwami w dźwięku itp. W takim przypadku zaleca się utworzenie pliku o mniejszej przepływności. W przypadku dalszego występowania zakłóceń wdźwięku należy sprawdzić format dźwięku. (Dla plików z filmem Xvid zaleca się format MP3, a dla plików z filmem MPEG-4 format AAC LC.) Zwracamy uwagę, że odtwarzacz nie obsługuje formatu WMA (Windows Media Audio).
- Odtwarzacz może nie pozwalać na płynne odtwarzanie plików z filmami o dużej przepływności z płyt DATA CD. Zaleca się odtwarzanie takich plików z płyt DATA DVD.
- Jeśli nazwy plików lub albumów są za długie, mogą nie pojawiać się w całości. Znaki specjalne są zastępowane symbolami "\* ".
- Odtwarzacz pozwala na wyświetlenie nazwy tylko obecnie odtwarzanego albumu. Albumy znajdujące się na wyższym poziomie są wyświetlane jako "/../.".
- Informacje o odtwarzaniu niektórych plików mogą być wyświetlane niewłaściwie.

#### Uwagi o płytach komercyjnych

#### <span id="page-25-1"></span>Kod regionu

System służący ochronie praw autorskich. Kod regionu odpowiadający krajowi zakupu znajduje się na pudełku płyty DVD VIDEO. W odtwarzaczu można odtwarzać płyty DVD VIDEO z oznaczeniem "ALL"  $\lceil$ lub  $\ldots$ ?".

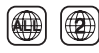

#### Funkcje odtwarzania płyt DVD i VIDEO CD

Niektóre funkcje odtwarzania płyt DVD i VIDEO CD mogą być celowo zablokowane przez producentów nagrania. Ponieważ urządzenie odtwarza płyty DVD i VIDEO CD zgodnie z zamysłem producentów, użycie pewnych funkcji odtwarzania może się okazać niemożliwe. Należy się także zapoznać z instrukcją dostarczoną z płytą DVD lub VIDEO CD.

#### Uwagi o płytach

Urządzenie jest przystosowane do odtwarzania płyt zgodnych ze standardem płyty kompaktowej (CD). Płyty DualDisc i niektóre płyty muzyczne kodowane z wykorzystaniem technologii ochrony przed kopiowaniem nie są zgodne ze standardem płyty kompaktowej (CD). Z tego powodu urządzenie może nie współpracować z takimi płytami.

### <span id="page-25-0"></span>Dane techniczne

#### System

**Laser:** Laser półprzewodnikowy **System kolorów sygnału:** PAL (NTSC)

#### Wyjścia

**VIDEO OUT (wyjście wideo):** Minijack **AUDIO OUT (wyjście audio)** Minijack stereo **PHONES (słuchawki) A/B:** Stereo minijack **USB:** Gniazdo USB typu A (do podłączenia pamięci USB) Wyświetlacz LCD **Wielkość panelu (w przybliżeniu):** Przekątna 18 cm / 7 cali **System sterowania:** Aktywna matryca TFT **Rozdzielczość:** 480 × 234 Dane ogólne **Zasilanie:** Napięcie stałe 9,5 V, 1,2 A (zasilacz sieciowy / zasilacz samochodowy) **Pobór mocy (przy odtwarzaniu płyty DVD VIDEO):** 6,5 W (przy korzystaniu ze słuchawek) **Wymiary (w przybliżeniu):**  $200 \times 42.4 \times 155$  mm (szer.  $\times$  wys.  $\times$  gł.) razem z wystającymi elementami

**Waga (w przybliżeniu):** 860 g

**Zakres temperatur przy pracy:** 5°C do 35°C

**Zakres wilgotności przy pracy:** 25 % do 80 % **Zasilacz sieciowy:** Napięcie przemienne 110 – 240 V, 50/60 Hz

**Zasilacz samochodowy:** Napięcie stałe 12 V

#### Dostarczane wyposażenie

Patrz [strona 8.](#page-7-4)

Konstrukcja i dane techniczne mogą ulec zmianie.

### <span id="page-26-0"></span>Skorowidz

#### Liczby

16:9 [16](#page-15-5) 4:3 Letter Box [16](#page-15-5) 4:3 Pan Scan [16](#page-15-5)

### A

Angle Mark [17](#page-16-3) Audio [18](#page-17-3) Audio DRC [17](#page-16-4) Audio Setup [17](#page-16-5)

#### C

CD [11,](#page-10-2) [24](#page-23-0) Czas ładowania i czas odtwarzania [9](#page-8-2)

#### D

DATA [13](#page-12-2), [24](#page-23-3) Disc Menu [18](#page-17-4) DVD [11](#page-10-2)[,](#page-6-0) [24](#page-23-4) Dźwięk 7

#### E

Ekran informacji o odtwarzaniu [12](#page-11-0)

#### G

General Setup [16](#page-15-5)

#### J

JPEG [13](#page-12-3), [25](#page-24-1)

#### K

Kod regionu [26](#page-25-1)

#### L

Language Setup [18](#page-17-5) LCD Aspect [15](#page-14-2) LCD Mode [15](#page-14-3)

#### M

MP3 [13,](#page-12-4) 25 MPEG-4 (plik z filmem) [13](#page-12-5)[,](#page-24-2) [25](#page-24-3)

#### N

Napisy 7 Nośnik[i, z których mo](#page-6-1)żna odtwarzać [24](#page-23-0)

#### O

Odtwarzanie wielokrotne [12](#page-11-4) Odtwarzanie w przypad[kowej kolejno](#page-17-6)ści [5](#page-4-2) OSD (menu ekranowe) 18

#### P

Parental Control [18](#page-17-2) Password [18](#page-17-7) PBC [12](#page-11-5), 17 Plik z filmem (Xvid / MPEG-4) [13](#page-12-6)[,](#page-16-6) [25](#page-24-4)

#### R

Resume Play [12](#page-11-6) Rozwiązywanie problemów [20](#page-19-2)

#### S

Shuffle Play [5](#page-4-2) Slide Show [14](#page-13-2) Subtitle [18](#page-17-8)

#### T

TV Display [16](#page-15-5)

#### $\mathbf{U}$

USB [14](#page-13-3) Ustawienia [16](#page-15-2)

#### V

VIDEO CD [11,](#page-10-3) [24](#page-23-5)

#### W

Wskaźnik kąta 7 Wygaszacz ekranu [12](#page-11-7)[,](#page-6-2) [17](#page-16-0) Wznawianie od[twarzania od miejsca](#page-11-6)  zatrzymania 12

#### X

Xvid (plik z filmem) [13,](#page-12-6) [25](#page-24-4)

**Contract** 

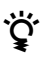

z Wskazówki i informacje dotyczące produktów i usług Sony można znaleźć pod adresem: www.sony-europe.com/myproduct/

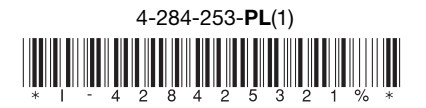

Sony Corporation Printed in Czech Republic (EU)

http://www.sony.net/

#### ы

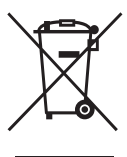

Usuwanie zużytego sprzętu elektrycznego i elektronicznego (dotyczy krajów Unii Europejskiej i innych krajów europejskich z własnymi systemami zbierania odpadów)

Ten symbol na produkcie lub jego opakowaniu oznacza, że produkt nie powinien być zaliczany do odpadów domowych. Należy go przekazać do odpowiedniego punktu, który zajmuje się zbieraniem i recyklingiem urządzeń elektrycznych i elektronicznych. Prawidłowe usuniecie produktu zapobiegnie potencjalnym negatywnym konsekwencjom dla środowiska naturalnego zdrowia ludzkiego, których przyczyna mogłoby być niewłaściwe usuwanie produktu. i. Recykling materiałów pomaga w zachowaniu surowców naturalnych. Aby uzyskać szczegółowe informacje o recyklingu tego produktu, należy się skontaktować z władzami lokalnymi, firma świadczącą usługi oczyszczania lub sklepem, w którym produkt ten został kupiony.